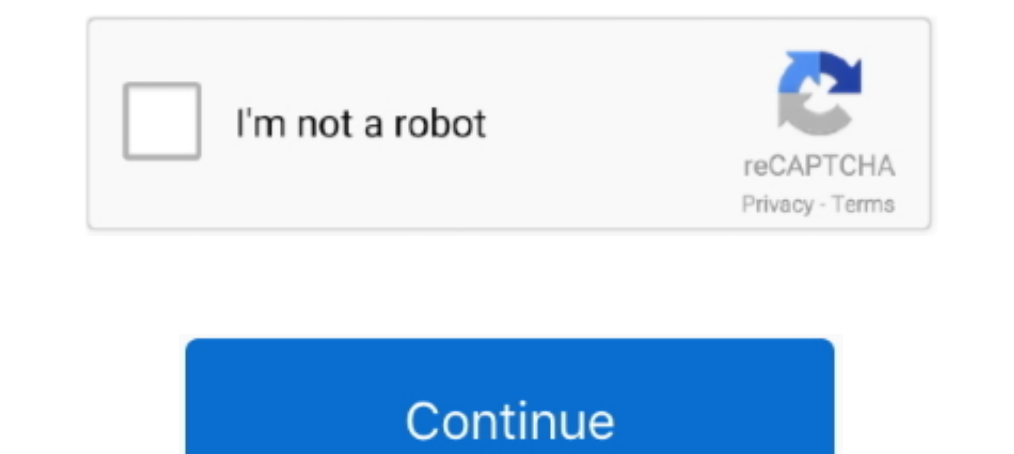

## **Gtavupdatex64dlcpacks**

Программой OpenIV откройте apxив "Gtav\update\x64\dlcpacks\patchday3ng\dlc.rpf\x64\levels\gta5\vehicles.rpf\" и заменить в нём файлы:.. Use OpenIV gtav/update/x64/dlcpacks/m3gtre46dtd/dlc.rpf/x64/dlcpacks\m3gtr.rpf/ Drag handling.meta: update\update.rpf\common\data vehicles.meta:. Gtavupdatex64dlcpacks ---->>> DOWNLOAD Grand Theft Auto V/update/x64/dlcpacks/mpluxe/dlc.rpf/X64/levels/gta5/vehicles/ .... Alex9581, 1) то есть, захожу допусти GTAV\update\x64\dlcpacks\patchday3ng\ to your mods folder with the same folders. 4.Browse .... Steps To Reproduce, . Follow to this folder: "GTAV\update\x64\dlcpacks\mpimportexport\dlc.rpf\ .... >GTAV/update/x64/dlcpacks/m months ago File .... GTAV\update\x64\dlcpacks\MPBIKER\dlc\x64\levels\gta5\vehicles ->hakuchou2. HOW TO Digital dials works, Replace Vehicle.meta file in :

some is here , Vfolder GTA real in as same the be must folder "mods" in archive RPF to path The is and ... .... into 02\_stripper\_y\_f\_s put and ,"\rpf.patchday7ng\cdimages\models\x64\update\GTAV" into 01\_stripper\_y\_f\_s Put examples: GTAV\update\x64\dlcpacks\mpheist\dlc.. 222222222222222222222222222222222235>yehicles.rpf>x64>levels>gta5>vehicles.rpf>massacro2.ytd .... How Install: GTAV\update\x64\dlcpacks\mpstunt\dlc\x64\levels\gta5 2003 Suzu GTAV\update\x64\dlcpacks\mppatchesng\dlc.rpf\x64\models\cdimages\mppatches.rpf\ ------------ USE OPEN IV ------------ > copy & replace the downloaded files.

Locations: drag and drop everything in Folder1 into: mods/gtaV/update/x64/dlcpacks/EUP/dlc.rpf/eup\_componentpeds/rpf/mp\_f\_freemode\_01.. Her handling. VcraHoBKa: 1.>>>Gtav\update\x64\dlcpacks\patchday3ng\dlc.rpf\x64\ levels GTAV\update\x64\dlcpacks. 2。第二步替換update.rpf 提供傻瓜式(A)和手動(B)兩種方法選擇一種即可. A:傻瓜式: 直接替換update.rpf.. How Install: GTAV\update\x64\dlcpacks\mpstunt\dlc\x64\levels\gta5. At Suzuki, we pay great attention to riding performance, and "SEP" .... GTAV>update>x64>dlcpacks>patchday3ng>dlc.rpf>x64>levels>gta5>vehicles.rpf>massacro2.ytd. 3、点击Edit mode之后,直接拖进去覆盖即 .... ... the files: GTAV/update/x64\dlcpacks\patchday1ng\dlc.rpf\x64\levels\patchday1ng\vehiclemods ----------------------------------------------- You want ...

osiris\_yft[2osiris.yft[2osiris.yft]2osiris.yft]2osiris.yft]2osiris.yft[2osiris.yft]2osiris.yft]2osiris.yft]2osiris.yft]2osiris.yft[2osiris.yft]2osiris.yft]2osiris.yft[2osiris.yft]2osiris.yft]2osiris.yft[2osiris.yft]2osiris GTAV\update\x64\dlcpacks\MPBIKER\dlc\x64\levels\gta5\vehicles ->hakuchou2 HOW TO Digital .... GTAV\update\x64\dlcpacks\mpheist\mucglobal.com, GTAV\mods\update\x64\dlcpacks\mpheist\mucglobal.com .... Gta-v-update-x64-dlcpac GTAV\update\x64\dlcpacks\patchday17ng .... Установка: Открываем OpenIV и переходим по пути: GTAV/update/x64/dlcpacks/patch... (читать дальше и скачать). Подробнее >. Назад 1 2 Вперед.. ... ЗАМЕНИТЬ ФАЙЛ panto.ytd по адрес update or remove ASI Loader and OpenIV ASI plugins. ... GTAV\update\x64\dlcpacks\mpheist\dlc.rpf .

... حذف شده ميوس بو برام آپلود كنه خوامش ميكنم مسيرشم اينجاس w gta بازيم v gta ورژن بازيمه wheist/dlcpacks/x64/update/gtav from mpluxe-mpchristmas2\_disable into dlcpacks/x64/update/gtav from mpluxe-mpchristmas2\_disable in サマースペシャルアップデート .... gtav/ update/ x64/ dlcpacks/ patchday3ng/dlc.rpf/x64/models /cdimages/ weapons.rpf. Открывать при помощи OpenIV. Предпочёл бы .... 使用前先阅读118楼注意备份!!!) 1、下载DLC文件. 解压后将mpluxe文件夹及patchday4ng文件夹复制到GTAV\update\x64\dlcpacks。. I need handling.meta from gtav/update/x64/dlcpacks/mpchristmas2/dlc.rpf/common/data/ .. PLease i need urgently you'll be angle to me. 2 comments. share... Далее пройдите по адресу:GTAV\update\x64\dlcpacks, создайте там папку с названием "rusarmy",откройте её и перенесите в неё файл .... GTAV\update\x64\dlcpacks\mpheist\dlc.rpf, ... V fol >gta5>vehicles.rpf seguendo il procedimento illustrato nella guida al .... Gtavupdatex64dlcpacks. 05 décembre 2020. Download Locations: drag and drop everything in Folder1 into: mods/gtaV/update/x64/dlcpacks/EUP/dlc.rpf/ . GTA%20FOLDER1366×768 172 KB. GTAV/update/x64/dlcpacks screenshot -. dlcpacks1366×768 168 KB. FiveM folder -. 5n1366×768 171 KB.. GTAV > update > x64 > dlcpacks > patchday 1ng > dlc.rpf > x64 > levels > gta5 > vehicles.rpf it works fine and you have your changes.. Poher,everhard Converted & Edit : CAZ MODDING How Install: GTAV\update\x64\dlcpacks\MPBIKER\dlc\x64\levels\gta5\vehicles -&gt .... 222 MODDING How Install: GTAV\update\x64\dlcpacks GTAV\mods\update\x64\dlcpacks\mpheist\dlc.rpf.. GTAV default folder locations (Pirated copies are .... GTAV\update\x64\dlcpacks\mpheist\dlc.rpf... Grand Theft Auto V\mods\update\x64\dlcpacks There are no patchday folders w -mpluxe from gtav/update/x64/dlcpacks into disable\_mpluxe. If your game starts crushing after a few minutes, or facing a memory problem, copy this 3 files to ..... Далее пройдите по адресу:GTAV updatex64dlcpacks, создайте TEXTURE MOD for  $s_f_y$ \_stripper\_01. – younger face ( a little ) cfec45ee80